## **Clonación de disco duro**

- **1.** Para hacer la clonación del disco duro se va a utilizar el programa Acronis True Image Enterprise.
- **2.** Una vez que se ha iniciado el programa se le da a la opción de Clone Disk (clonación de disco duro).

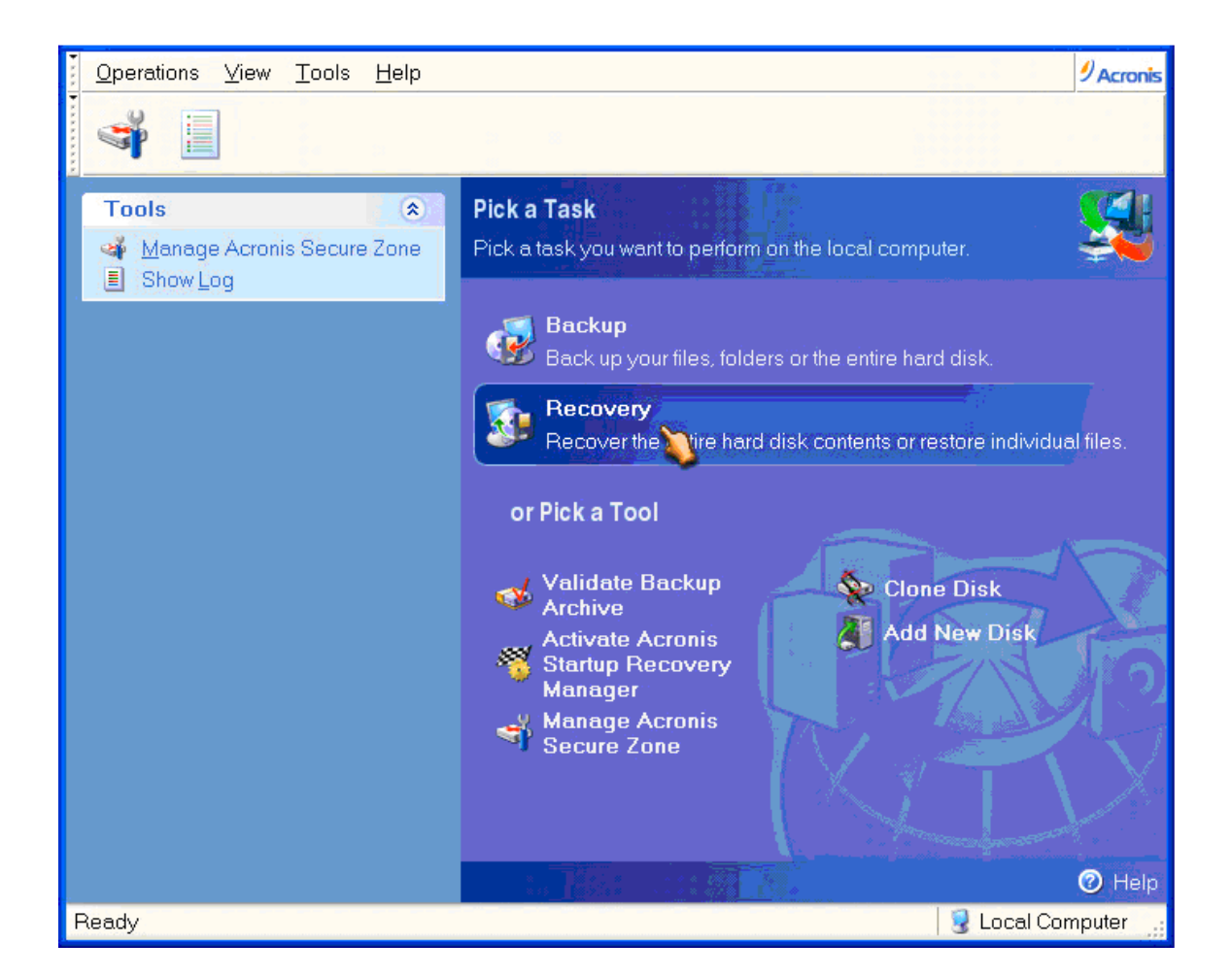

**3.** Después de haberle dado a la opción del disco duro, se selecciona el disco de origen de esa clonación y el disco donde se va a clonar.

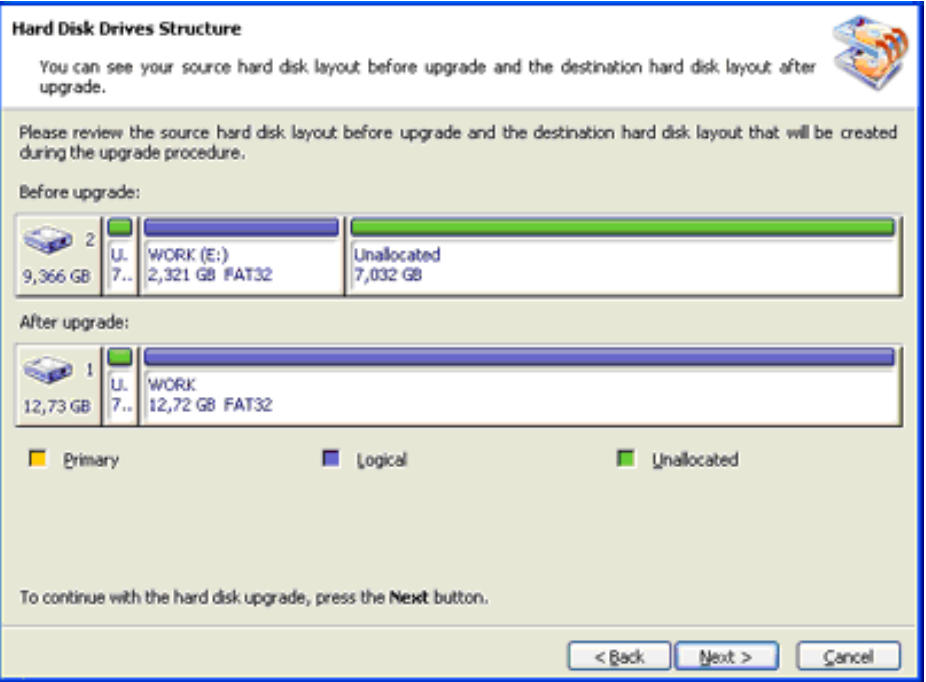

**4.** Una vez que se ha hecho la selección de los discos, se espera a que termine la clonación.